# Taker makecell

Ольга Лапко Lapko.O@g23.relcom.ru

2005/07/02

#### Аннотация

Данный пакет предлагает команду \thead, использующую окружение одноколоночной таблицы для заголовков табличных колонок. Макрокоманда позволяет создать единообразное оформление для заголовков табличных колонок в документе. Ещё одна команда, \makecell, предлагается для создания многострочных ячеек в таблицах.

Также предлагается: 1) макрокоманда \makegapedcells, которая изменяет вертикальные отбивки вокруг табличных ячеек (аналогично пакету tabls); 2) макрокоманды \multirowhead  $\mu$  \multirowcell,  $\mu$ пользующие макрокоманду \multirow из пакета multirow.

Данный пакет использует пакет array. (Макрокоманда \makegapedcells также временно переопределяет макрокоманду **\@classz** этого пакета.)

## 1 Табличные ячейки и заголовки колонок

#### 1.1 Основные команды

\makecell Макрокоманда создаёт окружение одноколоночной таблицы с предопределёнными общими параметрами выключки, интерлиньяжа и вертикальных отбивок вокруг (см. разд. [1.2\)](#page-3-0). Её удобно использовать для многострочных ячеек. Дополнительный аргумент команды позволяет изменить выключку таблицы.

 $\mathcal{h}$  ( $\mathcal{h}$ )  $\{cell[\langle vertical \ or/and \ horizontal \ alignment \}]$ 

Для вертикальной выключки используются обозначения  $t$ , b, или  $c$  — эти буквы используются в дополнительном аргументе окружений tabular или array. Для горизонтальной выключки вы можете использовать обозначения r, l, или c, или более сложные: {p{3cm}}. Поскольку данный пакет загружает пакет array, вы можете использовать и такие определения выключки: {>{\parindent1cm}p{3cm}}.

```
\begin{tabular}{|c|c|}
\hline
Cell text & 28--31\backslash\hline
```

```
\makecell{Multilined \\ cell text} & 28--31\\
\hline
\mathcal{L}[1]\{\text{Left aligned }\setminus\text{test}\ & 37--43\\
\hline
\mathcal{E}[r]{Right aligned \setminus cell text} & 37--43\setminus\hline
\makecell[b]{Bottom aligned \\ cell text} & 52--58\\
\hline
\makecell*[{{p{3cm}}}]{Cell long text with predefined width} & 52--58\\
\hline
\label{thm:main} $$\makecell{{\p{zmdent1em}p{3cm}}}{Cell long...} & 52--58\\ \\hline
\end{tabular}
```

| Cell text           | $28 - 31$ |
|---------------------|-----------|
| Multilined          | $28 - 31$ |
| cell text           |           |
| Left aligned        | $37 - 43$ |
| cell text           |           |
| Right aligned       |           |
| cell text           | $37 - 43$ |
|                     |           |
| Bottom aligned      |           |
| cell text           | $52 - 58$ |
| Cell long text with |           |
| predefined width    | $52 - 58$ |
|                     |           |
| Cell long text with | $52 - 58$ |
| predefined width    |           |

Таблица 1. Пример многострочных ячеек

\*-форма команды, \makecell\*, создаёт вертикальные отбивки равные \jot.

Замечание. При определении выключки колонки типа {p{3cm}} в дополнительном аргументе, нужно соблюдать следующие правила: 1) если есть обозначение вертикальной выключки, взять выключку колонки в группу:  $[c{p}{3cm}\}]$ ; 2) если его нет, взять выключку колонки в двойную группу — [{{p{3cm}}}] или добавить пустую группу — [{}{p{3cm}}]. Будьте внимательны с вертикальной выключкой ячейки при задании выключки колонки в виде абзаца: например, нужно использовать {b{3cm}} для выключки по нижней линии.

\thead Макрокоманда создаёт окружение одноколоночной таблицы для заголовков колонок с предопределёнными общими параметрами выключки и интерлиньяжа (см. табл. [2\)](#page-2-0). Эта макрокоманда использует общие установки для заголовков колонок: шрифт, выключку, интерлиньяж, вертикальные отбивки вокруг (см. разд. [1.3\)](#page-3-1).

```
\renewcommand\theadset{\def\arraystretch{.85}}%
\begin{tabular}{|l|c|}
\hline
\thead{First column head}&
  \theta{Second \mathrm{lined} \\\ column \ head}
\hline
Left column text & 28--31\backslash\hline
\end{tabular}
```
Таблица 2. Пример заголовков колоíîê

<span id="page-2-0"></span>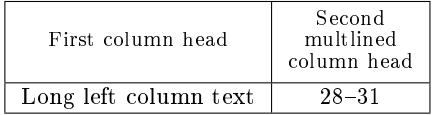

\*-форма команды, \thead\*, создаёт вертикальные отбивки равные\jot.

Создаёт заголовки колонок, развёрнутые на 90◦ \rothead против часовой стрелки. Макрокоманда использует те же установки шрифта и интерлиньяжа как и предыдущая, но выключка колонки изменена на p{\rotheadsize} с выравниванием вправо (\raggedright): в результате левый край строк заголовка оказывается на одной базовой линии.

\rotheadsize Данный параметр определяет ширину колонки для развёрнутых вертикально заголовков. Его можно определить как:

\setlength\rotheadsize{3cm}

или

 $\setminus \setminus \mathsf{thead}$  (Widest head text)}

как сделано в следующем примере (табл. [3\)](#page-2-1):

```
\settowidth\rotheadsize{\theadfont Second multilined}
\begin{tabular}{|l|c|}
```
Таблица 3. Пример заголовков колонок, развёрнутых вертикально

<span id="page-2-1"></span>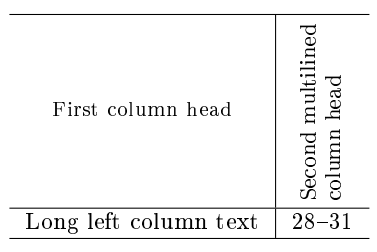

```
\hline
\thead{First column head}&
  \rotthead{Second multilined \\ column head}\\
\hline
Left column text & 28--31\\hline
\end{tabular}
```
### <span id="page-3-0"></span>1.2 Установки для табличных ячеек

В данном разделе приведены команды, которые задают оформление многострочных ячеек, заданных командой \makecell. Команда \cellset используется также командой \thead.

\cellset Установки интерлиньяжа для табличных ячеек. Здесь можно использовать следующие команды:

### \renewcommand\theadcell{\renewcommand\arraytretch{1}% \setlength\extrarowheight{0pt}}

как определено в данном пакете. Данные установки используются как командой \makecell так и командой \thead (\rothead).

\cellalign Выключка по умолчанию для табличных ячеек. Пакет предлагает вертикальную и горизонтальную выключку по центру, определённую следующим образом:

\renewcommand\cellalign{cc}

\cellgape Определяет вертикальные отбивки вокруг ячейки (\makecell), используя, если нужно, команду \gape. Она определена как:

\renewcommand\cellgape{}

Можно определить макрокоманду как

\renewcommand\cellgape{\gape\*{1pt}}

или

\renewcommand\cellgape{\gape[t]}

(См. также разд. [2](#page-4-0) о команде \gape.)

#### <span id="page-3-1"></span>1.3 Установки для заголовков колонок

В данном разделе приведены команды, которые позволяют настроить оформление заголовков табличных колонок, заданных командой \thead (\rothead). \theadfont Задаёт шрифт для заголовков колонок. Может быть задан меньший кегель

\renewcommand\theadfont{\foonotesize}

как определено в данном пакете. Следующий пример задаёт курсивное начертание

\renewcommand\theadfont{\itshape}

\theadset Установки интерлиньяжа для заголовков колонок. Здесь можно использовать следующие команды:

> \renewcommand\theadcell{\renewcommand\arraytretch{1}% \setlength\extrarowheight{0pt}}

\theadalign Выключка по умолчанию для заголовков колонок. Здесь также задана выключка по центру:

\renewcommand\theadalign{cc}

\theadgape Определяет вертикальные отбивки вокруг заголовка колонки (\makecell), используя, если нужно, команду \gape. Определена как:

\renewcommand\theadgape{\gape}

\rotheadgape То же самое для вертикальных заголовков. По умолчанию отсутствует:

\renewcommand\rotheadgape{}

### <span id="page-4-0"></span>2 Изменение высоты и глубины боксов

Иногда заголовки табличных колонок, табличные ячейки или элементы текста требуют коррекции высоты/глубины. Макрокоманда \raisebox может помочь, но использование её в подобных ситуациях, особенно в математике, довольно громоздко. Данный пакет предлагает макрокоманду \gape, которая используется аналогично команде \smash. Макрокоманда \gape позволяет изменить высоту и/или глубину бокса на необходимую величину.

\gape Первая макрокоманда изменяет бокс на величину \jot (обычно 3 pt). Она задаётся дополнительным и обязательным аргументами, как и команда \smash, (пере)определённая пакетом amsmath. Дополнительный аргумент задаёт изменение только высоты (t) или только глубины (b). Обязательный включает собственно текст.

\gape  $[\langle t \text{ or } b \rangle] \{ \langle text \rangle \}$ 

Примеры использования:

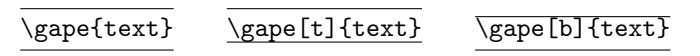

\Gape Другой вариант изменения высоты/глубины. Данная макрокоманда позволяет сделать корректировку отдельно для высоты и глубины бокса:

 $\Gamma(\begin{array}{cc} \text{Gape}[\langle height\ corr \rangle] [\langle depth\ corr \rangle] [\langle text \rangle] \end{array}$ 

Если отсутствуют оба необязательных аргумента, команда \Gape работает аналогично \gape{ $\langle \text{text}\rangle$ }, другими словами, использует для корректировки высоты и глубины величину \jot.

Если присутствует только один необязательный аргумент, команда \Gape использует его значение для корректировки высоты и глубины бокса.

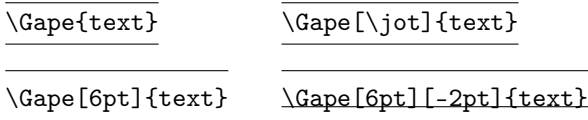

\topstrut \botstrut

\bottopstrut Эти три команды изменяют стандартную команду \strut на величину \jot: \bottopstrut изменяет и высоту и глубину; \topstrut изменяет только высоту; \botstrut изменяет только глубину. Эти команды можно использовать, например, в первом и последнем рядах таблицы.

> Замечание. Если вы используете пакет bigstrut, обратите внимание, что эти три команды дублируют \bigstrut, \bigstrut[t], и \bigstrut[b] соответственно. Обратите также внимание что величина, изменяющая \strut в команде \topstrut и других равна \jot, а команда \bigstrut и использует специальную величину \bigstrutjot.

## 3 Как изменить вертикальные отбивки во всей таблице

Данный раздел описывает макрокоманды, которые пытаются эмулировать одну из возможностей пакета tabls: создание необходимых отбивок вокруг ячеек таблицы.

\setcellgapes Определяет параметры для вертикальных отбивок. Команда похожа на команду \gape\* без аргумента  $\{\langle text \rangle\}$ :

\setcellgapes[ $\langle t \text{ or } b \rangle$ ]{ $\langle value \rangle$ }

Примеры таблиц, приведённые ниже используют следующие установки:

\setcellgapes{5pt}

Вы можете также ввести отрицательные значения. Данную макрокоманду можно поместить в преамбуле документа как общие установки.

\makegapedcells Первая макрокоманда включает создание вертикальных отбивок. Вторая \nomakegapedcells отменяет первую.

> Макрокоманда \makegapedcells временно переопределяет макрокоманду \@classz из пакета array, поэтому используйте её осторожно. Вводите команду \makegapedcells внутри группы или внутри окружения (см. табл. [4\)](#page-6-0):

```
\begin{table}[h]
\makegapedcells
...
\end{table}
```
<span id="page-6-0"></span>

| Cell text                               | $28 - 31$ |
|-----------------------------------------|-----------|
| Multilined<br>cell text                 | $28 - 31$ |
| Left aligned<br>cell text               | $37 - 43$ |
| Right aligned<br>cell text              | $37 - 43$ |
| Bottom aligned<br>cell text             | $52 - 58$ |
| Cell long text with<br>predefined width | $52 - 58$ |
| Cell long text with<br>predefined width | $52 - 58$ |

Таблица 4. Пример многострочных ячеек с дополнительными вертикальными отбивками

Обратите внимание, что отбивка заданная в \setcellgapes и отбивки, которые создаёт макрокоманда \gape (\Gape) в командах ячеек (обычно в \thead или в \makecell\*) суммируются.

## 4 Заголовки колонок и ячейки, занимающие несколько рядов

Следующие примеры показывают использование макрокоманд, использующих команду \multirow из пакета multirow.

В начале краткое повторение значений аргументов макрокоманды \multirow:

 $\mathcal{\langle}[\mathit{injot}\](\mathit{with}\}$ [ $\mathit{injot}\](\mathit{injot})$ ]{\contents\}

 $\{\langle nrow \rangle\}$  задаёт число рядов (то есть строк текста);  $[\langle njot \rangle]$  обычно используется если вы используете пакет bigstrut: делает дополнительную настройку вертикального положения (см. пояснения в пакете mutirow);  $\{\langle width \rangle\}$  определяет ширину включённого текста, знак \* используется для указания, что используется натуральная ширина включённого текста;  $[\langle \text{vmove} \rangle]$  величина, используемая для тонкой настройки: текст может быть поднят (или опущен, если  $\langle$ *vmove* $\rangle$  отрицательна) на эту величину;  $\{\langle$ *contents* $\rangle\}$  «многорядный» текст.

\multirowcell Эти две команды используют следующие аргументы (пример использует \multirowthead команду \multirowcell):

\multirowcell{ $\langle nrow \rangle$ }[ $\langle v \text{ or}/and \text{ h alignment}$ }]{ $\langle contents \rangle$ }

в этих макрокомандах опущены аргументы  $\{\langle njot\rangle\}$  и  $\{\langle width\rangle\}$ . Вместо дополнительного аргумента  $[\langle njot \rangle]$  для вертикальной настройки используется дополнительный аргумент  $\exists \langle \mathit{vmove} \rangle$ . В качестве аргумента  $\{\langle \mathit{width} \rangle\}$  макрокоманды \multirowcell и \multirowthead используют натуральную величину включённого текста (то есть используется аргумент \*).

Первый пример (табл. [5\)](#page-8-0) с «многорядными» заголовками табличных колонок и ячейками:

```
\renewcommand\theadset{\def\arraystretch{.85}}%
\begin{cases} |1|c|c| \end{cases}\multirowthead{4}{First ...}&
 \mathcal{2}{c} \\thead{Multicolumn head}}\\
 \chicline{2-3}
   & \thead{Second ...} & \thead{Third ...}\\
 \hline
Cell text & A &\multirowcell{3}{28--31}\\
 \cline{1-2}
 \makecell{Multilined\\Cell text} & B& \\
 \hline
 \mathcal{L}[1]\{\text{Left } ... \& C & \mathcal{L}[4]\{\text{lex}\}]\{37--43\}\\cline{1-2}
 \mathcal{L}[r]{\mathcal{R} \times \ldots} \& D & \\\backslash\hline
 \makecell[b]{Bottom ...} & E & \multirowcell{5}[1ex][r]{37--43\\52--58}\\
 \chicline{1-2}
 \mathcal{S} \makecell[{{p{5cm}}}]{Cell ...} & F & \\
 \chicline{1-2}
 \mathcal{S} \makecell[{{>{\parindent1em}p{5cm}}}]{Cell ...} & G & \\
 \hline
 \end{tabular}
```
Второй пример (табл. [6\)](#page-8-1) с «многорядными» заголовками колонок и ячейками использует команду \makegapedcells. Команда \theadgape ничего не делает:

```
\makegapedcells
\renewcommand\theadset{\def\arraystretch{.85}}%
\renewcommand\theadgape{}
...
```
Последний пример (табл. [7\)](#page-9-0) использует окружение tabularx со значением \hsize в аргументе ширины таблицы.

```
\makegapedcells
\renewcommand\theadset{\def\arraystretch{.85}}%
```
<span id="page-8-0"></span>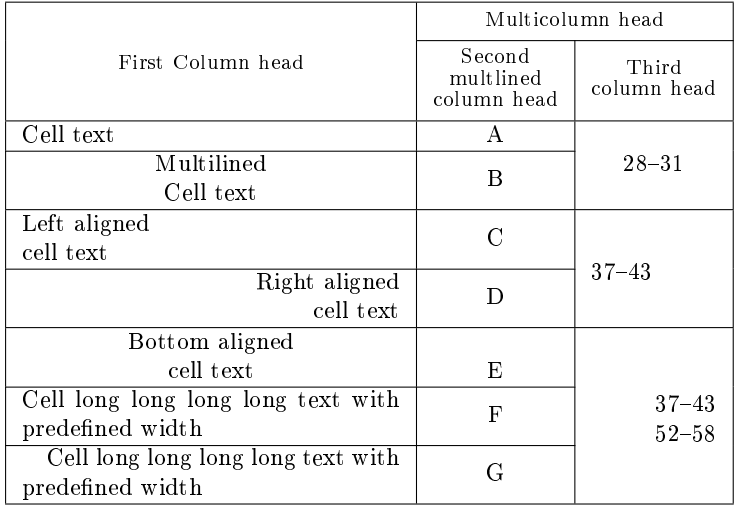

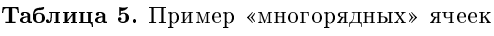

Таблица 6. Пример «многорядных» ячеек с дополнительными вертикальными отбивками

<span id="page-8-1"></span>

|                                                        |                                    | Multicolumn head       |
|--------------------------------------------------------|------------------------------------|------------------------|
| First Column head                                      | Second<br>multlined<br>column head | Third<br>column head   |
| Cell text                                              | A                                  | $28 - 31$              |
| Multilined<br>Cell text                                | В                                  |                        |
| Left aligned<br>cell text                              | C                                  | $37 - 43$              |
| Right aligned<br>cell text                             | D                                  |                        |
| Bottom aligned<br>cell text                            | E                                  |                        |
| Cell long long long long text with<br>predefined width | F                                  | $37 - 43$<br>$52 - 58$ |
| Cell long long long long text with<br>predefined width | G                                  |                        |

<span id="page-9-0"></span>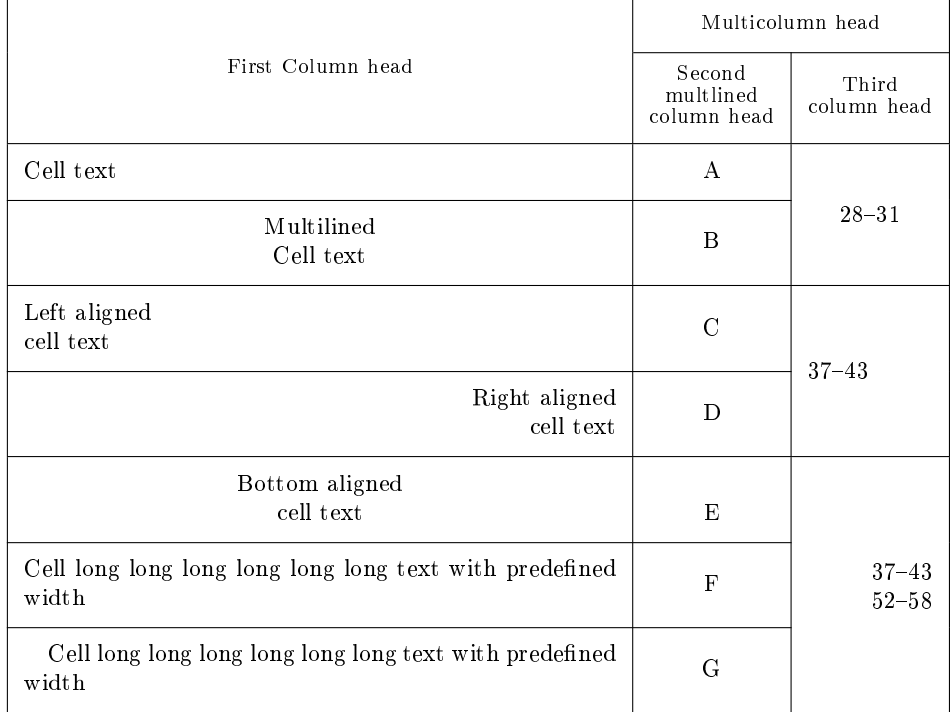

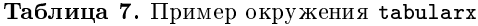

```
\renewcommand\theadgape{}
\begin{tabularx}\hsize{|X|c|c|}
...
\climitsine{1-2}
\label{thm:main} $$\makecell[{p{\hsize}}}\]{{Cell . . .} & F & \\ \n\climitsine{1-2}
\label{th:main} $$\makecell[{<\gamma$-thsize}}]^{Cell ...} & G & \\\\hline
\end{tabularx}
```
Как можно видеть, ячейки \makecells в последних двух рядах определены как

```
\label{lem:main} $$\makeverb"cell[{{p{\hsize}}}{]}_{\ldots}$$
```
и

```
\label{th:main} $$\makecell{{\p4}\parindent\quad1em}p{\hspace{1mm}}\right].\n
```
соответственно.